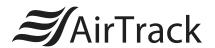

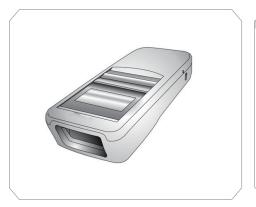

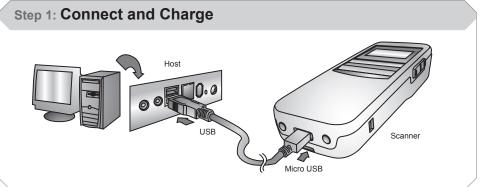

Insert the Micro USB connector into the port on the scanner and the standard USB connector of the USB cable into a USB port on the host PC.

# Step 2: Pairing with PC/Notebook

### Following steps are based on Microsoft Windows 7.

- Turn on SP1 and then press the Page Down button and Scan Key simultaneously to enter BT Pairing mode or you can press Page Up and Page Down button simultaneously to enter main menu, then choose BT CFG , finally choose BT Pairing.
- 2. Open **Devices and Printers** by clicking the **Start** button and then, on the **Start** menu, clicking **Devices and Printers**.
- 3. Click Add a device, and then follow the instructions.
- 4. Click the Bluetooth enabled device (SP1-[XXXXXX] ) you want to add to your computer, and then click Next. If you don't see the device you want to add, make sure the device is turned on and discoverable. If you just turned on the device, it may take Windows several seconds to detect it.

## Step 3: Paring with mobile devices

Go to your host device (phone/tablet/computer) settings and turn on the Bluetooth function.

The SP1 will appear on your device as "SP1-XXXXXX".

Select/Press "SP1-XXXXXX".

If you have Bluetooth 2.1, "SP1-XXXXXX" will now appear as paired. Your host device is now paired with the SP1.

If you are prompted to enter a pincode, please enter the number "2916" to pair.

### Step 4: SP1 TIPS

- The SP1 should be recognized as a generic HID device by your host device, similar to a standard keyboard. This allows you to scan into any field you could normally type into.
- If the SP1 is out of wireless range from the host device, it will automatically save any scan data in its buffer memory and automatically upload the scan data to the host when back in wireless range.
- The SP1 can also operate in Batch Mode, where a wireless connection is not required. In Batch Mode, the SP1 saves all scan data in internal memory and then uploads the data when connected to a host. See back page of this guide for more information about modes and settings.

# Scanner Type BT HID\* BT SPP USB SPP BT SPP (Slave)

# **Operation Mode**

Wedge

Patch

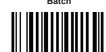

Auto \*

# BT Config

BT Pairing

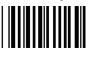

Paired Device

Remove Pair

# System Restore & Info

Factory Default

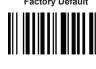

Display F/W \

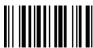

# **Quick Start Guide**

# **Data & Memory**

Send Batch

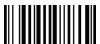

**Erase Last Memory Entry** 

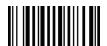

Free Memory Space

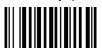

Erase Memory

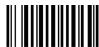

# **Beeper Control**

High Volume

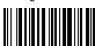

Medium Volume \*

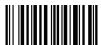

Low Volume

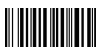

Mute

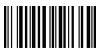

## **Power Saving**

E Secondo

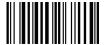

20 Seconds

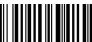

10 Seconds

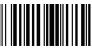

30 Seconds

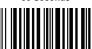

15 Seconds \*

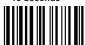

Disable

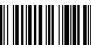

### **Auto Power Off**

1 Minute

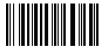

15 Minutes

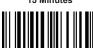

3 Minutes

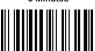

20 Minutes

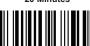

5 Minutes \*

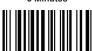

20 Min. 4

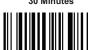

10 Minutes

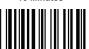

Disable

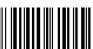